## **9 LISTA MESSAGGI DI ERRORE**

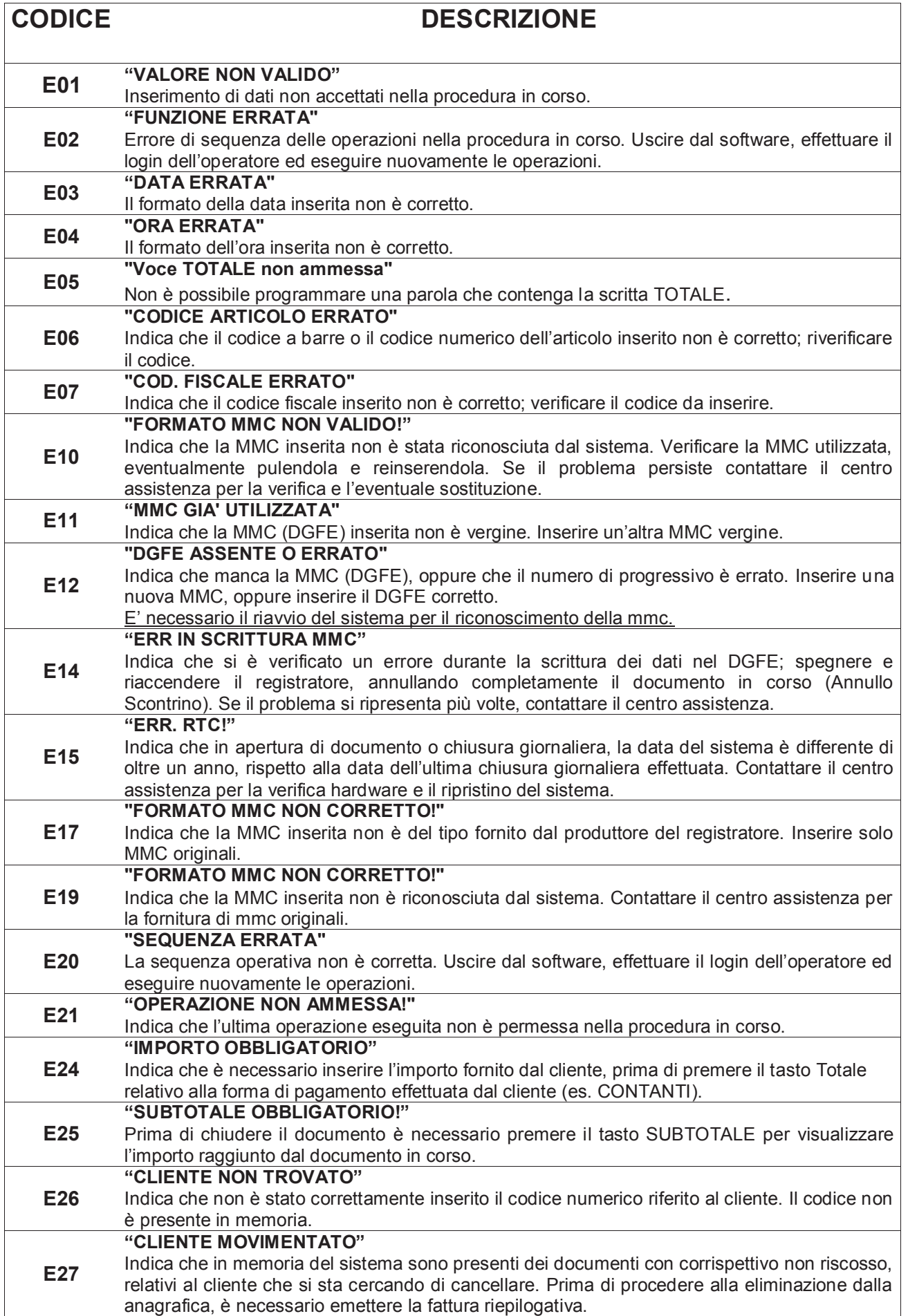

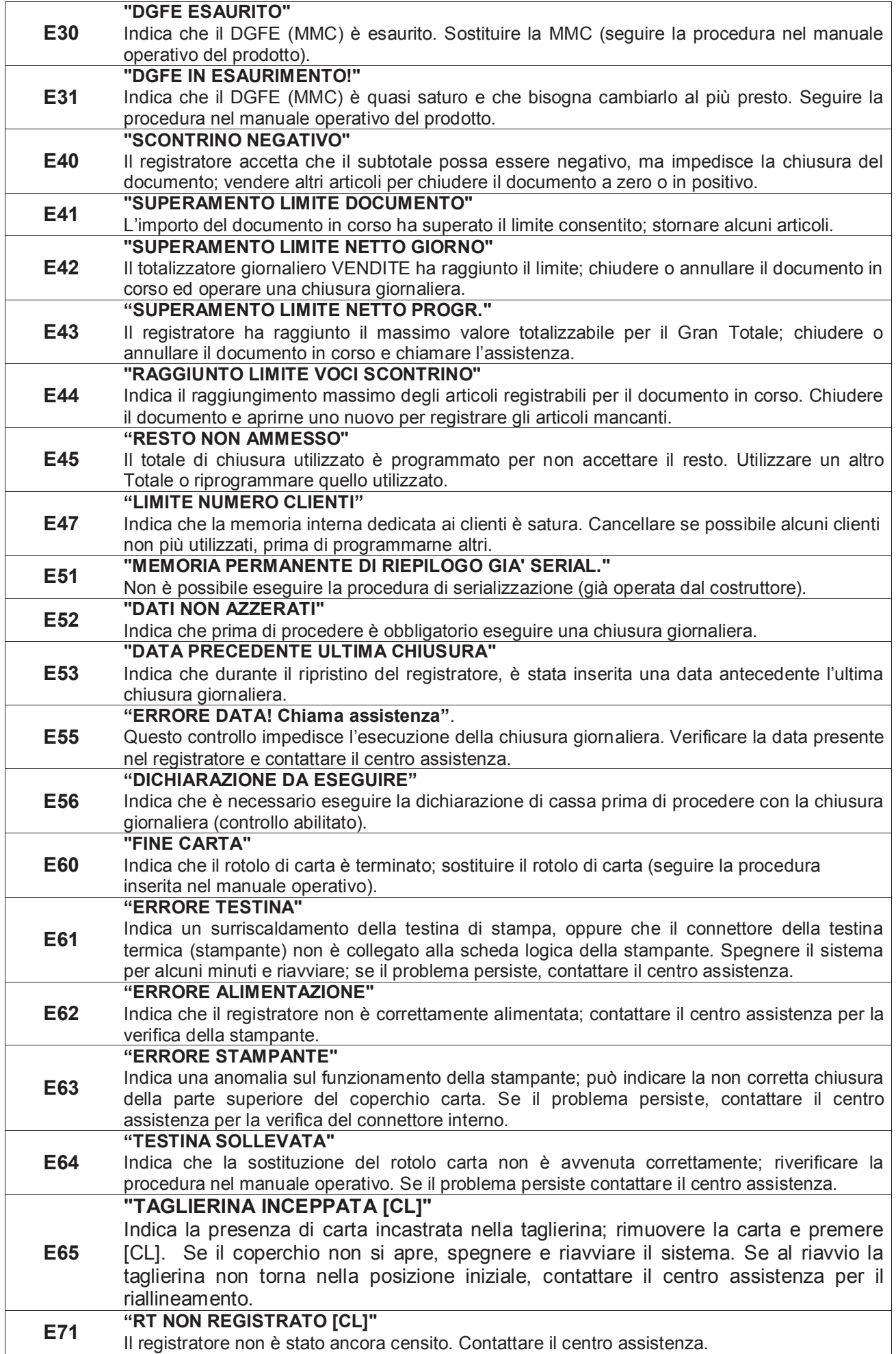

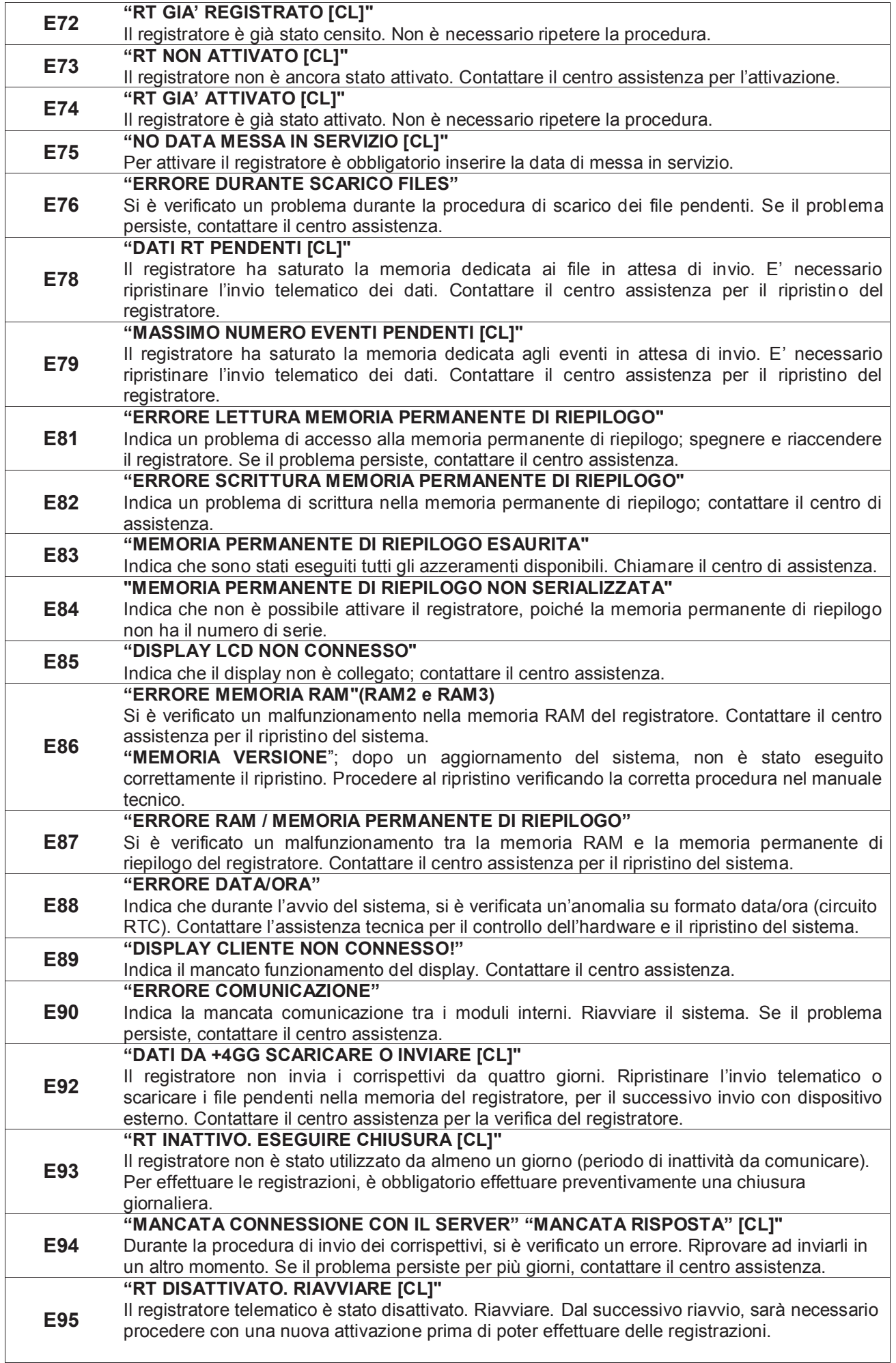

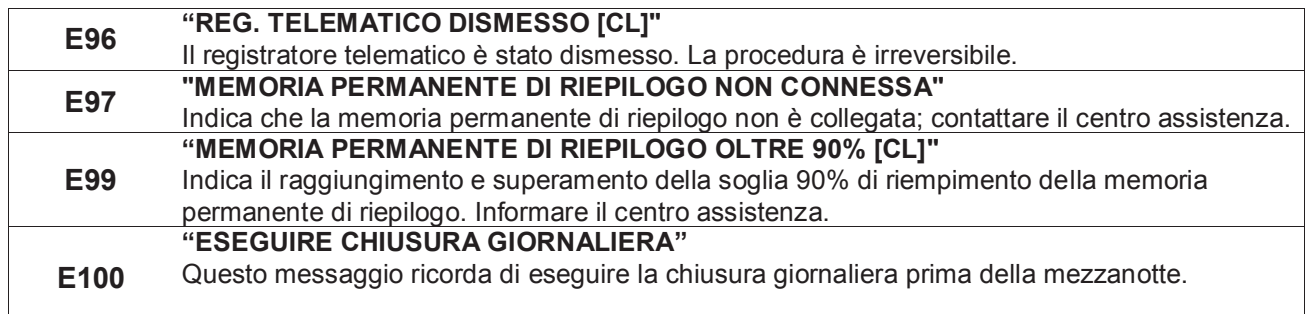

## **10 VISUALIZZAZIONE ORA/DATA**

Per visualizzare l'ora e la data a display, in modalità REG (1+[CHIAVE]) premere il tasto [X/ORA]. PRINT! F visualizza su entrambi i display la data e l'ora correnti. La presenza dell'asterisco a fianco dell'ora, indica che l'ora è solare; viceversa l'assenza dell'asterisco indica l'ora legale.

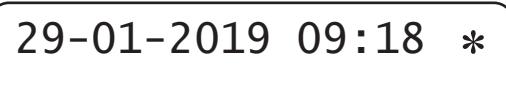

*Esempio di visualizzazione data e ora sul display.* 

Nota: PRINT! F visualizza la data e l'ora solo se non ci sono registrazioni in corso e la visualizzazione sul display parte automaticamente in base alle programmazioni della funzione *Messaggi Cliente* (vedi cap. 3.14).

## **10.1 ORA LEGALE E ORA SOLARE**

Con PRINT! F non è necessario passare manualmente da ora solare a ora legale o viceversa; gestisce infatti la funzione di cambio automatico dell'ora alla riaccensione della cassa, previa condizione che i dati fiscali vengano azzerati con una chiusura giornaliera. Alla successiva accensione della cassa il display operatore visualizzerà uno dei due seguenti messaggi.

PASSAGG. AUTOM. ORA LEGALE [CL] PASSAGG. AUTOM.<br>ORA SOLARE [CL] ORA SOLARE

Per procedere, premere il tasto [CL] e continuare le registrazioni.